August 2010 Issue #7

e-Magazine

**Inside this Issue** 

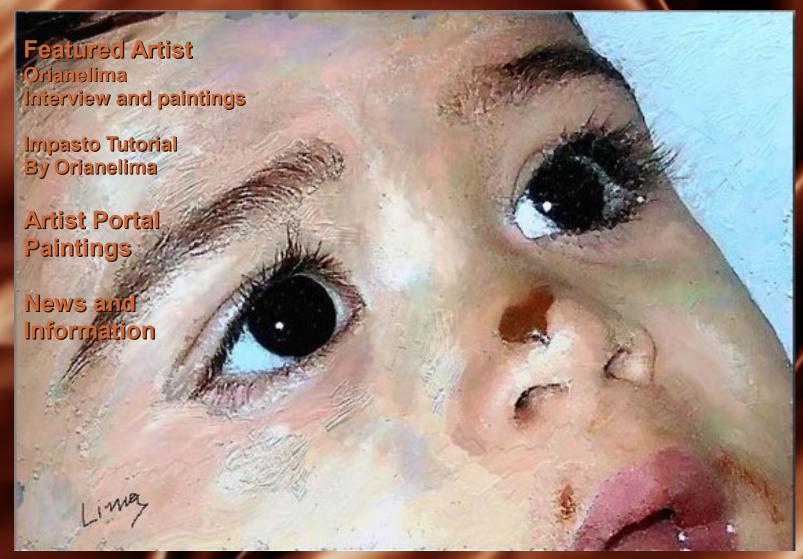

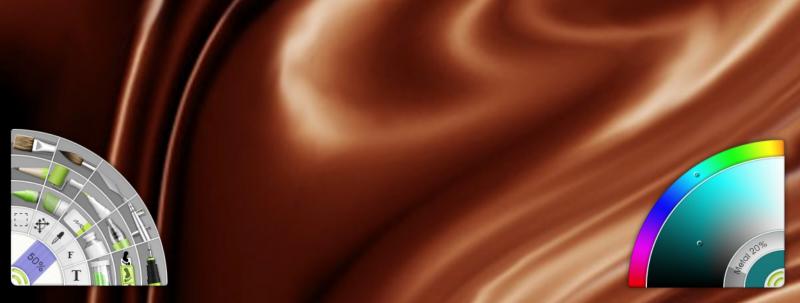

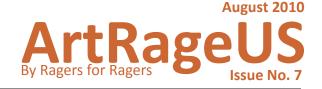

## **Features**

Cover Page
Lucas and Chocolate
By Orianelima

32 News and Information

43 ArtRage 3
Product
Comparison

Featured Artist
Bobby Ray interviews
Orianelima

Pro Spotlight
Published Illustration
By Hanzz

22 ArtRage 3
Tutorial Index

24 Impasto
Techniques

By Orianelima

34 Artist Portal Gallery

Painting by Earle B
Painting by MagenSparks
Painting by Flyashy
Painting by Barnburner
Painting by Tinkerbel
Painting by Caesar
Painting by Bray
Painting by Jasminek
Painting by GPF

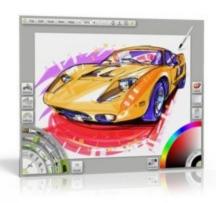

### **ArtRageUS Staff**

Team Coordinator: Bobbyray Edit & Layout: Vapsman88

All images and content within the ArtRageUS e-magazine are copyright © reserved by the individual artists and/or contributors.

ArtRage 2, ArtRage 3, ArtRage Studio & ArtRage Studio Pro are copyright © Ambient Design Ltd.

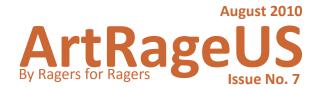

# **Paintings**

**Painting Painting** Belle Serious BY ORIANELIMA BY ORIANELIMA BY MAGENSPARKS Matter Clint **Painting Painting** BY ORIANELIMA **Eastwood** BY ORIANELIMA BY FLYASHY **Painting Painting** Life Raft BY ORIANELIMA BY ORIANELIMA **Adrift** BY BARNBURNER **Painting Painting Mad Hatter** BY ORIANELIMA BY ORIANELIMA BY TINKERBEL **Painting Painting Natura Motre** Finale BY CAESAR **Painting Painting** Planet Haicas BY ORIANELIMA BY ORIANELIMA BY BOBBYRAY **Purple Flower** Tree

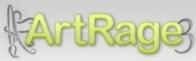

ArtRage Studio Pro - Windows & OS X: \$80

ArtRage Studio - Windows & OS X: \$40

BY JASMINEK

& ArtRage 2

ArtRage 2.6 for Windows & OS X: \$20

CLICK HERE!
Prices in \$US

## What does ArtRage mean to you?

Firstly, I would like to welcome all the staff of ArtRageUs by their ability, intelligence and effort devoted to developing this fantastic electronic magazine, in particular its founder Bobby Ray Howle.

Answering the question: There are good things in life to do, at any time of life... For example, read a good book, play with the grandkids, going to a nice restaurant ... etc.. Now, I can not imagine staying at home, turn on the computer and have no more ArtRage. The only available program that can simulate a real typical and traditional artistic oil painting. The program is also a perfect tool for studying the mixture of colors in its different nuances, and also as a bridge between traditional painting and digital painting. The artists are doing this.

# Are you a professional artist?

No. I'm not a professional artist.

# Of all Ragers ArtRage forum submissions; which is your favorite portrait?

I appreciate the art of Dali, Jules and Skylar and enjoy very much the black and white portraits by Cihan.

## Your favorite abstract?

It is not possible to discriminate a single abstract painting. I further highlight the unique, beautiful and unmistakable art of Byron Callas, the mild and brilliant Gzairborne abstract art, the colorful and gorgeous Pai's abstracts and the intriguing and magical Wenkat abstracts. All with great artistic quality.

## Your overall favorite?

Being one of those responsible for MOARA (Museum of Artrageous Art) I had the opportunity to study and analyze the art of many great, fantastic and talented artists. So I could not point my one overall favorite. I emphasize here the spontaneity of Jim Walsh and Jibes art, the creative watercolor maestria of Caesar, the intricate and detailed paintings of Rick and Scott, the complex and elaborated art of Nickiluus and the poetic art of Aged Phil, Roberts Wade and Katie Coops, among many other outstanding and very expressive artists. I also appreciate Akey's interpretative verbalization of art; Akey, "the painter of words..."

## What country are you originally from?

Brazil / Rio de Janeiro.

## How did you come across the program ArtRage?

I was searching for "art" on Google. I found ArtRage and downloaded the starter edition. I was strongly impressed and stunned with my first ArtRage oil paint brushstroke. It looked like a real oil brushstroke on a real life canvas. That was enough to hold me to the program... captive and hooked forever. Were you heavily involved in art before you came across ArtRage? No. Since very little I watched my late father to draw and paint with color pencil. Hence my love of this art. Later, before entering university I painted oil paintings as a curious, a self-taught painter apprentice. After I went to college, I've never more been involved with art again.

## How long have you used ArtRage....which versions?

My first post was on 01.04.2009 ... I used the versions Starter, 2.5 and Pro.

## Do you use a drawing tablet?

Wacom Bamboo an amazing tool.

## Is ArtRage your mainly used graphics program?

I also use Photoshop and Adobe Flash.

## Do you enjoy the fellowship of artists in the forums?

One of the best things about this program is not just an opportunity to paint on the computer. To publish the paintings here on this forum and enjoy the company of interesting people and be able to exchange experiences is also very rewarding. This is a great place to be, where I made great friendships.

## Do you find the Ragers tutorials and art supplies useful?

I think they are fundamental. If you have patience to read and carefully study the tutorials, you will learn many new things, not only with the subtleties of the art of painting, but also with regard to important technical details relating to the operation of the program. Here a word of thanks to key people in these areas and brilliant artists as Someonesane, Juz and Misterpaint. Also thanks to Ambient Design's technical support and the developers of this fantastic program, always willing to help solve problems and what we need.

# Is there anything that you would like to say to those artists considering buying ArtRage?

First download the starter edition is free. Try it, and then you'll want more ... will want the ArtRage Studio Pro!

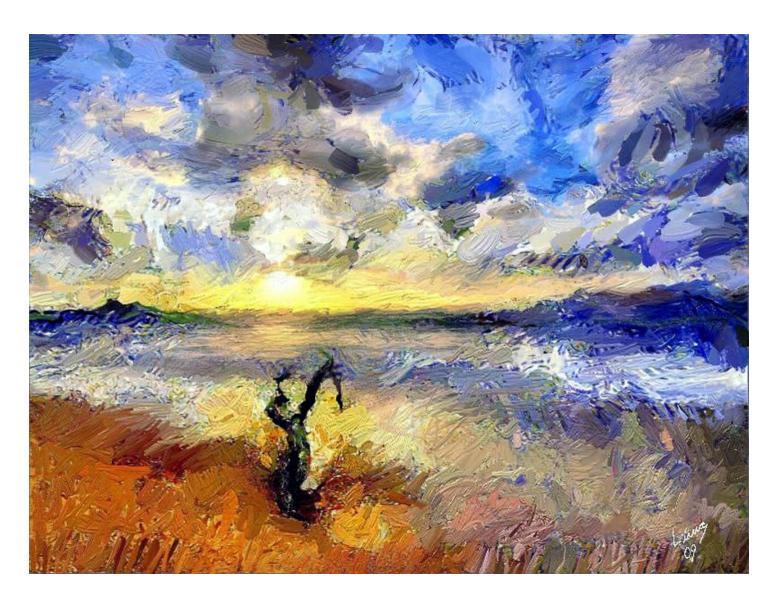

A trunk of tree in the beach at the end of the afternoon

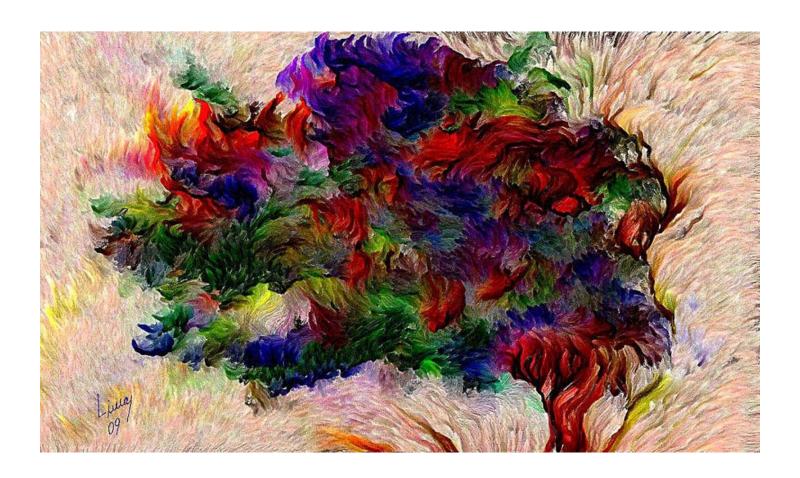

**Burning Colors** 

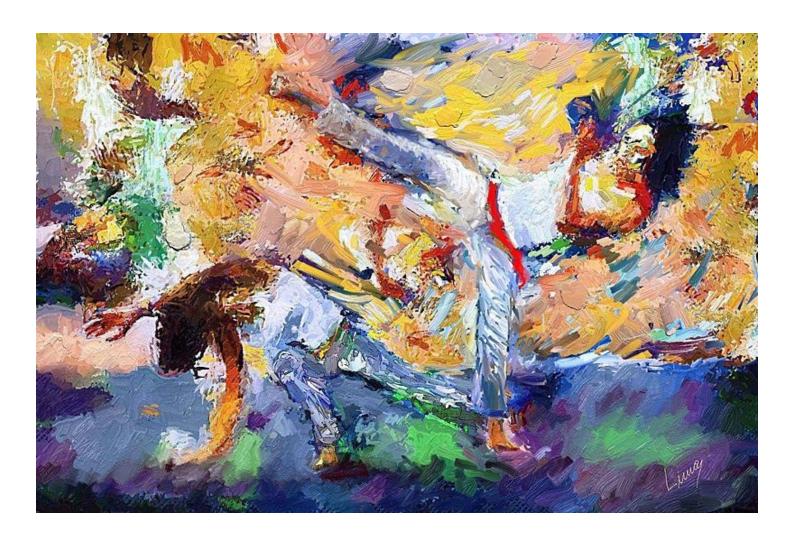

Capoeira

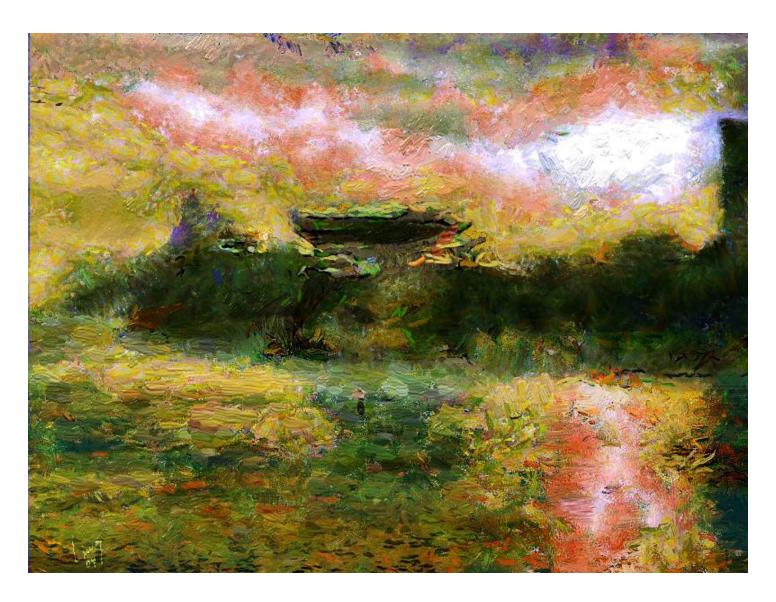

Corcovado e cristo

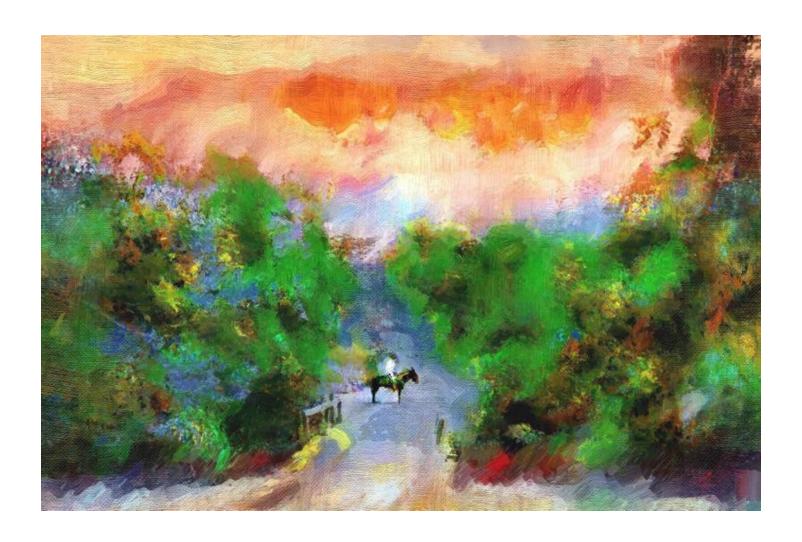

Country Side

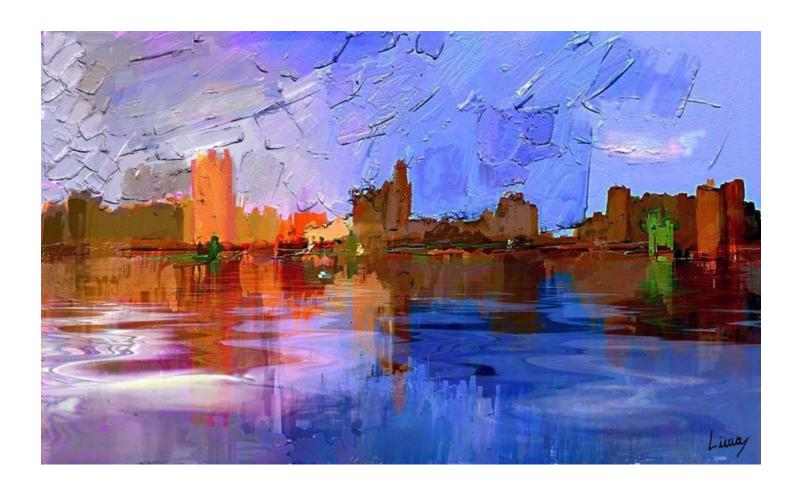

Day

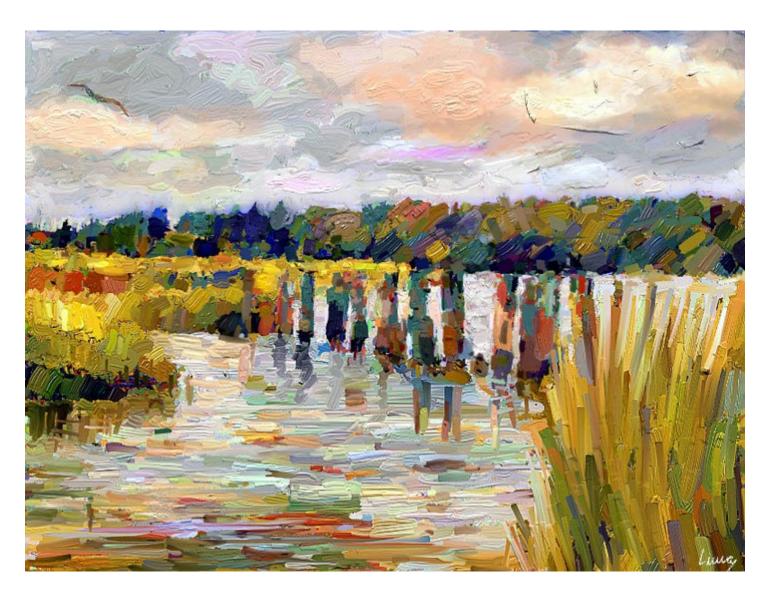

Halifax Ken

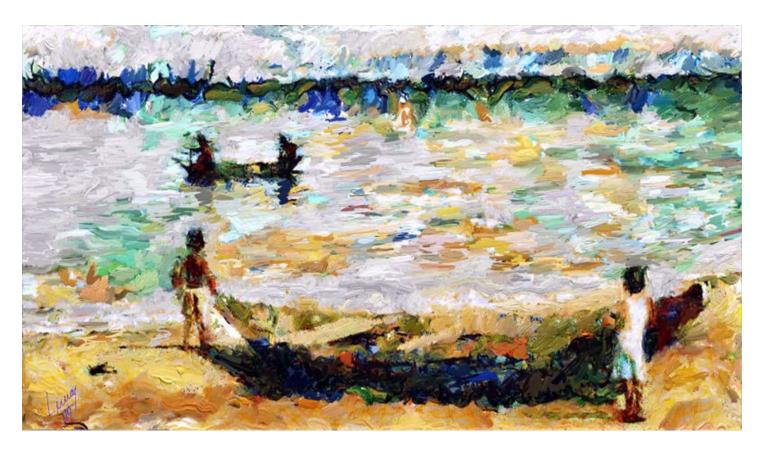

Impression

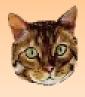

# TYCHO POWERTIP

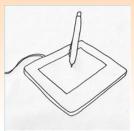

## Add Color Picker to Pen Tablet Settings

Make a ArtRage profile and change your right click feature on your pen to a modifier, check CTRL + ALT as your modifier and exit. CTRL and ALT will bring up your color picker instantly every time you click it.

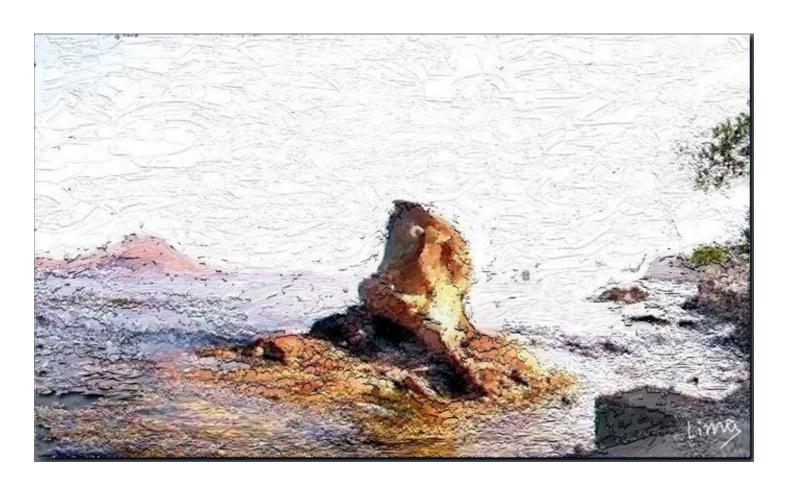

Itapuca Stone

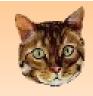

# TYCHO POWERTIP

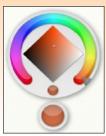

## Pop Up Color Picker

In ArtRage 3 to access the pop up color picker, select Cntrl-Alt (Cmd-Alt in Mac) and click on the screen.

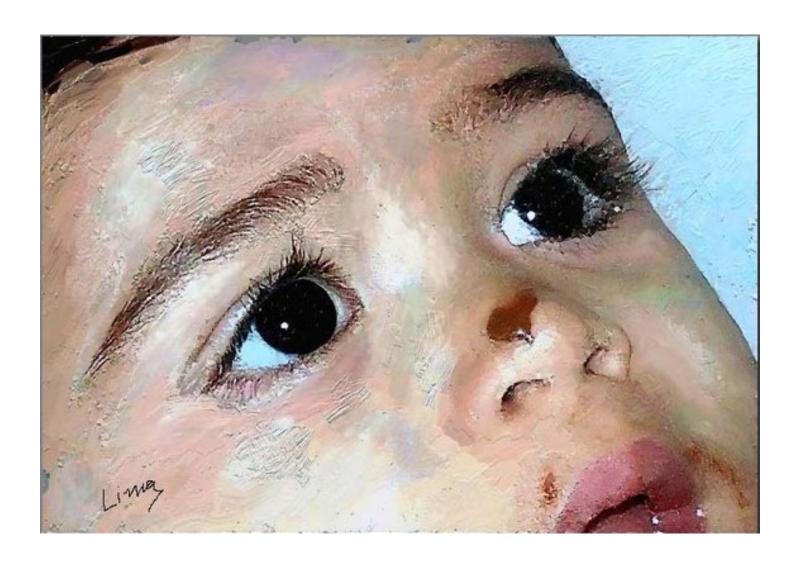

Lucas and Chocolate

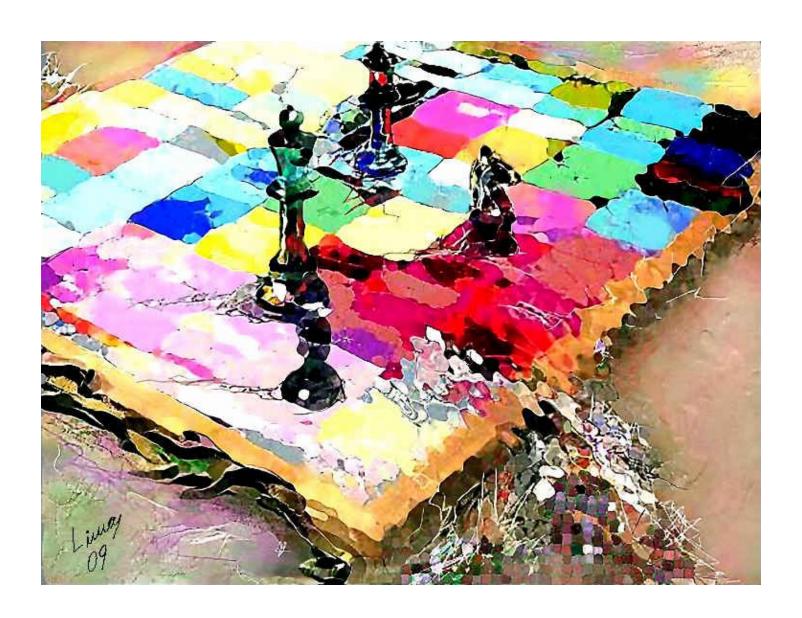

Mated King

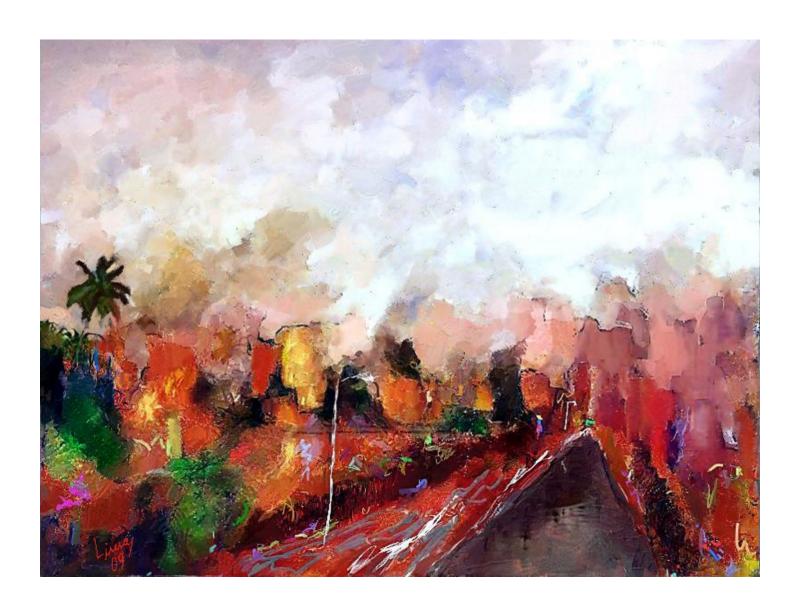

Rua Molhada

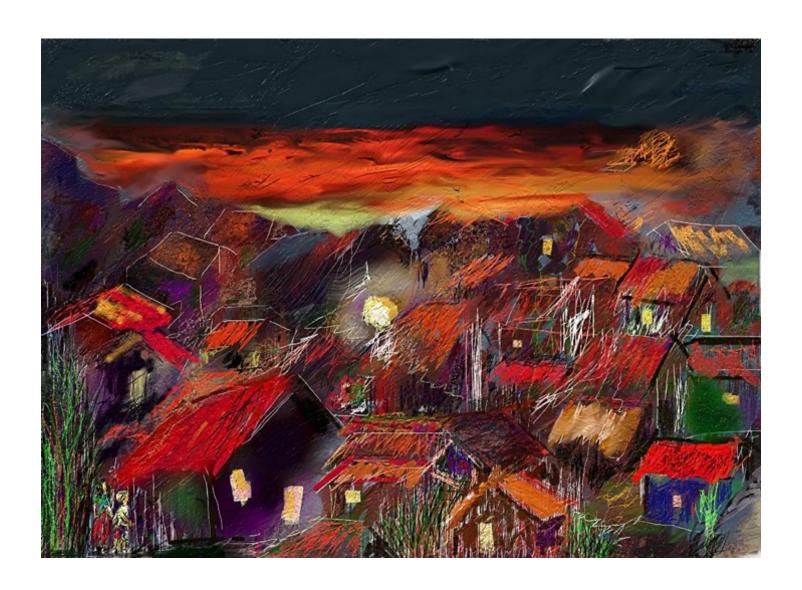

The Boy

# Pro Spotlight

# Published Illustration by Hanzz

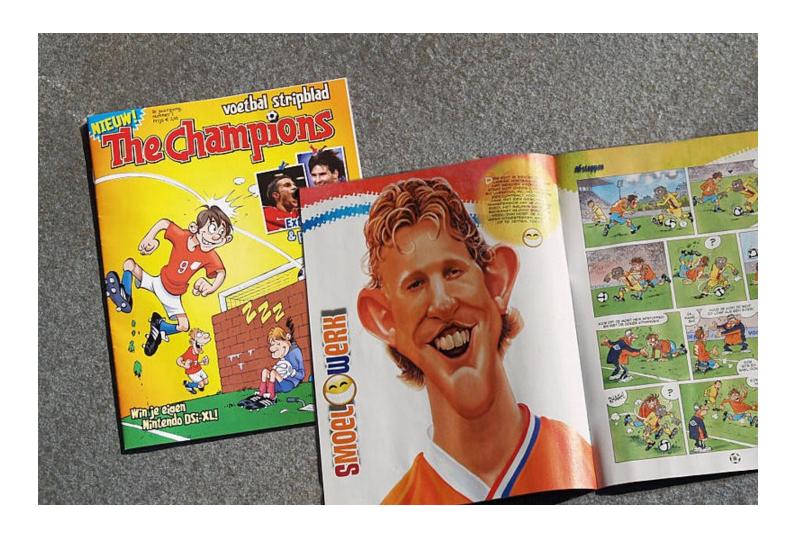

# New Book by Hanzz

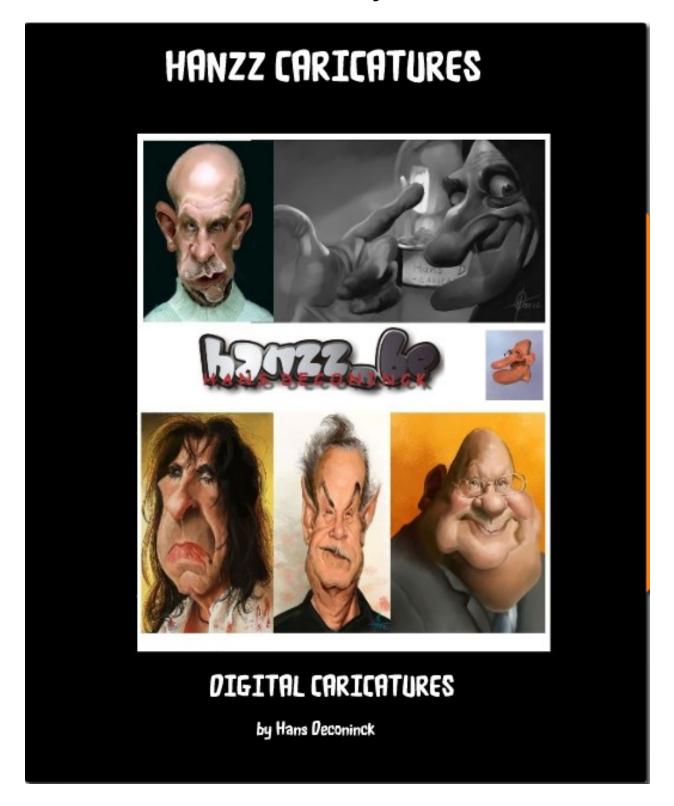

http://www.blurb.com/books/1372831

# **ArtRage Tutorial Index**

### Updated August 2010 By Vapsman88

## ArtRage 3

### **Miscellaneous Tutorials**

**Photos to Digital Paintings to Acrylics Creating flowers with the Gloop Tool** 

**Burnished and Leaded effects** 

**Painting Mountains** 

Speed painting with ArtRage

Thumbnail Rendering with ArtRage Markers

Some thoughts on color Color Paintings step by step Impasto oil painting technique

Painting from Reference: a traditional approach

**Understanding Sticker Spray Colour.** 

Sticker sequences for natural brush effects

**Taking Advantage of Custom Presets** 

Painting hair How to paint skin

Step by step to making an Escher painting

Painting from a vintage photo.

Painting as you used to paint in real life

How blend modes work(link wikipedia)

Jules' Gloopy tricks Watercolor blending Painting a winter tree (pdf)

**Eye Tutorial** 

**Drawing a Sailors Portrait Fake Lino-Cut Tutorial Wanted Poster Tutorial Decal Girl Tutorial** 

**Winter Tree Tutorial** 

Creating a cute cartoon character

**Coveted workflow** 

Raging a plane in a mountain scape Make a line drawing with edge detect

How to cheat at portraits

The making of: Lou Reed caricature Rage It With ArtRage! Part 1: D.O.F. Rage it with ArtRage! Part 2: Vignettes ArtRage, beginners tutorial, Airbrushing a logo

ArtRage3 and Plugins + WaterColor

**Reflecting Water** 

Downloading stickers (.stk) and presets (.prs)

**Advanced Sticker Tutorial** 

Steps in the making of a watercolour baby portrait

Steps in the making of an eye Watercolour tutorial: the Snake

**Portrait Tutorial** 

**Sticker and Preset Creation** 

Painting from reference: a traditional approach

**Alkratzer** Alexandra

Lee

**Peter Pinckney** 

Andrea Andrea Al Kratzer Al Kratzer Orianelima Orianelima

Juz Juz Juz

Sketchism71 Mannafig Stimpy Briex **Briex** Chibi J Jules Jules

Sweedie Sweedie Sweedie **Sweedie** Sweedie **Sweedie** Sweedie Sweedie

**DigitalViscosity** 

ACD **Fraiser Paice** 

**Fraser Paice** Hanzz Hanzz Hanzz Hanzz **MisterPaint** MikalaKula Someonesane Silentman Khalid

Khalid Flynn the Cat

Dali

Someonesane Orianelima

# **ArtRage Tutorial Index**

# By Vapsman88 Updated August 2010

# ArtRage 3

### **Video Tutorials**

Sticker sheet tutorial Creating a seamless canvas tile Make a sticker ArtRage 3 overview. (first of a series) An autumn memory W.I.P.

Someonesane Someonesane Judith Tramayne Judith Tramayne L Skylar Brown

### **Artrage and + 3rd Party Software Tutorials**

Creating stickers from Photoshop brushes Making a calander with Artrage and Serif Page Plus Using Apophysis Flames with Artrage

Juz Sweedie Dany51

# Using ArtRage Impasto Oil Painting Technique By Orianelima

"Impasto is an art term used to describe thickly textured paint that is almost three-dimensional in appearance.

Using an impasto technique often leaves visible brush strokes in the finished painting. You could almost say impasto is a type of sculpture—but for painters. And on a canvas.

Mostly it involves loading up your brush or painter's knife with more paint than you'd normally need. Then, instead of "dying" or "scrubbing" the canvas with color, just let the paint squish onto the canvas and sit there.

You don't want to fiddle with any one spot too much, otherwise you'll lose that three-dimensional quality by overworking the paint.

Impasto's a simple way to give an average painting a big boost, so why not challenge yourself to try out impasto in your next painting? If you've never really done it before, break out of your comfort zone and pile on the paint!"

I put the technique in the form of self explanatory images. If there is any doubt we can clear up with time.

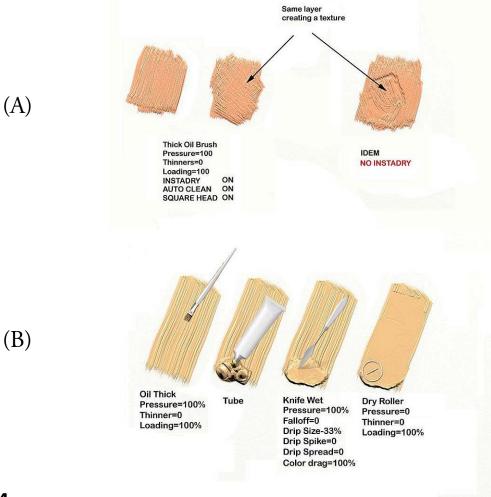

# Impasto Oil Painting Technique By Orianelima

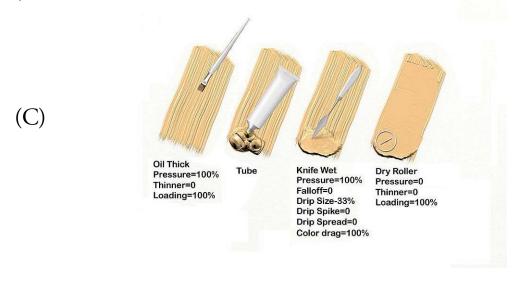

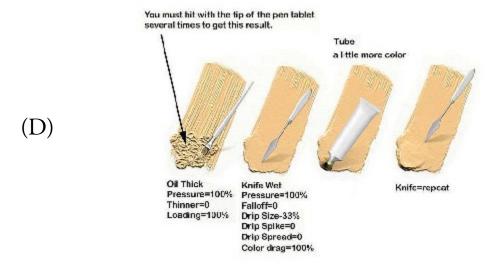

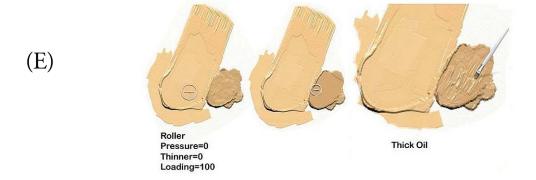

# Impasto Oil Painting Technique By Orianelima

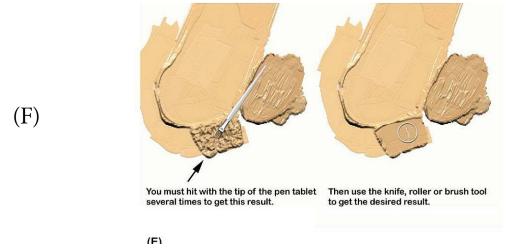

(F) (G)

Putting new colors and mixing according to your creativity.

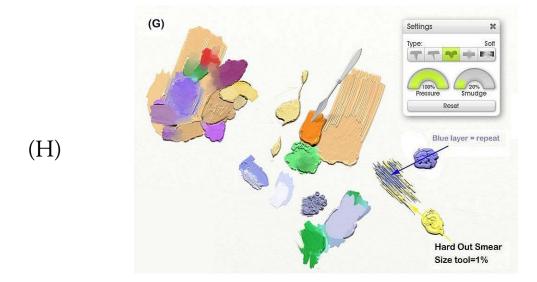

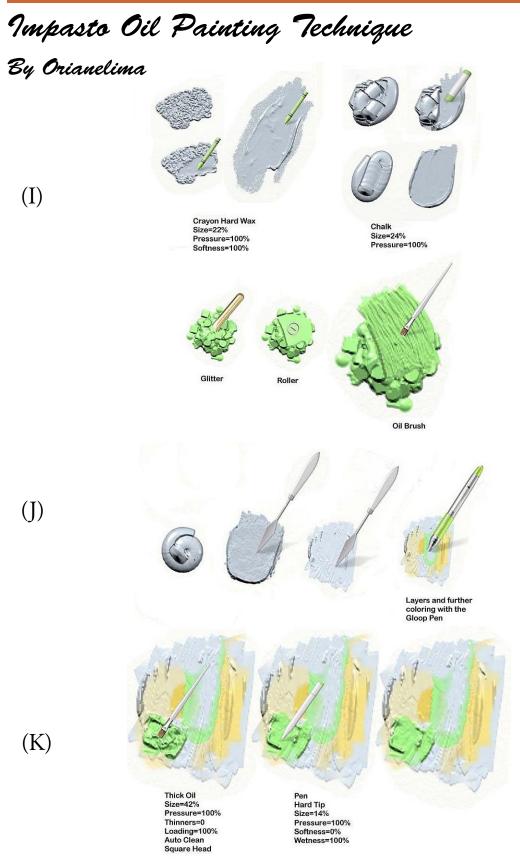

# Impasto Oil Painting Technique By Orianelima

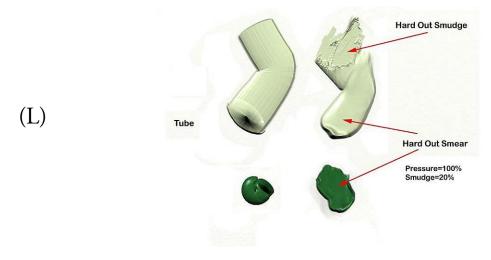

Oil Brush Aditional Layers Different collors Pressure=50% Thinners=8% Loading=48% Insta Dry Auto Clean Square Head (M) Creating textures and coloring

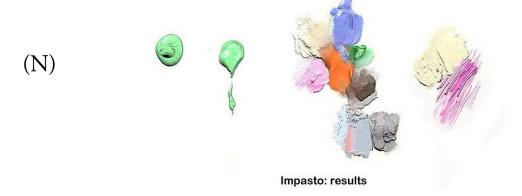

# Impasto Oil Painting Technique By Orianelima

# Impasto Shadow Modification

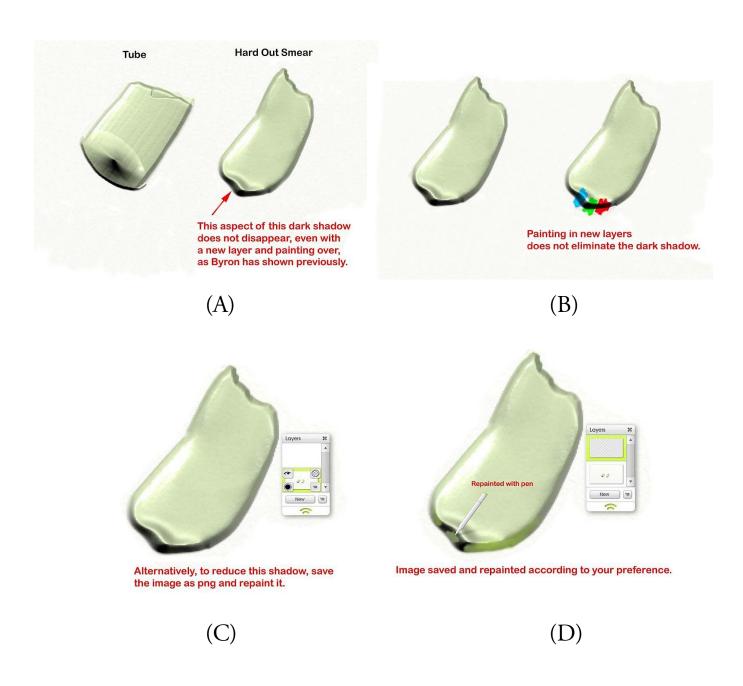

# Impasto Oil Painting Technique By Orianelima

# Alternate Impasto Shadow Modification

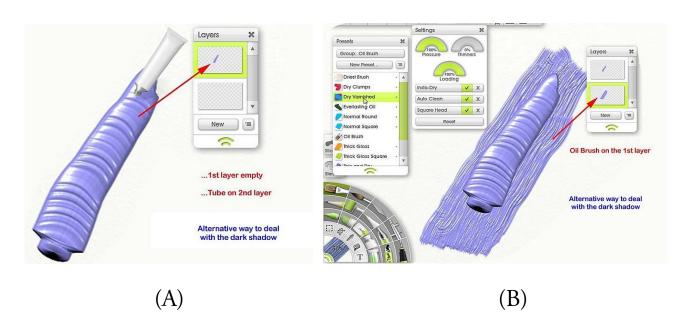

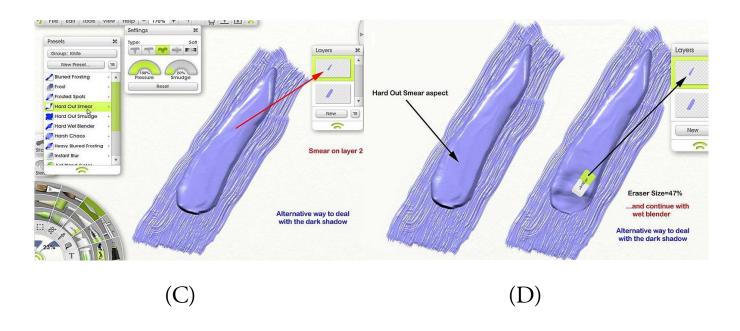

# Impasto Oil Painting Technique By Orianelima

# Alternate Impasto Shadow Modification

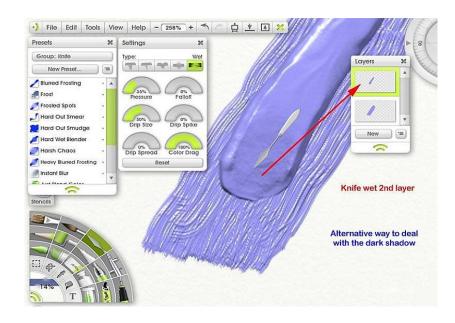

Presets ¥ Settings Group: Knife T T \* + F3 New Preset... Layers Blurred Frosting # Frost Frosted Spots Hard Out Smudge Hard Wet Blender (F) Harsh Chaos New = Heavy Blurred Frosting Instant Blur Knife Wet on 2nd layer - other settings Alternative way to deal

•) File Edit Tools View Help - 141% + 🦘 🦳 💆 🛦 💥

(E)

Hi all you Ragers,

We have good news for you. First we have a link to add yourself to our new list of those wishing to be included in the Artist Portal Section. All Artrage forum members may sign up only on this post. We will choose what paintings of yours fits the months theme from your posted artworks on Artrage forums from your posted artworks. This saves us a huge amount of time in collecting artworks for the AP section. The tutorials selected and included in the magazine are from the Artrage forums and the creator holds all copyrights and they will be selected according to the months theme as well.

Sign up here: http://www2.ambientdesign.com/forums/showthread.php?t=30441This is a permanent posting. Just sign up, that's it and we will do the rest.

### Message from the AR Team:

ArtRage for iPad - Currently in testing.

We're happy to announce that ArtRage for iPad is currently in testing, and we're looking for testers. If you have a forum account and an iPad and would be interested in helping us test the product please drop a note to <a href="mailto:support@ambientdesign.com">support@ambientdesign.com</a> indicating your forum name and interest.

For everyone else, we will be revealing more information about the product as it gets closer to release.

Matt ArtRage UI Ambient Design

We have our new website to create the ArtRageUS e-magazine as you know. Here are the stats since we opened the doors in April 2010. www.artrageus.net This is the web address to get your copy of ArtRageUS each month. We have also added an RSS feed for those busy Artists.

# ArtRageus Web Statistics since April 2010

|    | Countrie                | s  | Pages | Hits | Bandwidth |                |
|----|-------------------------|----|-------|------|-----------|----------------|
| us | United States           | us | 2141  | 5627 | 1.55 GB   |                |
| nz | New Zealand             | nz | 362   | 440  | 17.57 MB  | E              |
| vi | Virgin Islands<br>(USA) | vi | 310   | 399  | 859.67 KB | P              |
| de | Germany                 | de | 297   | 850  | 273.49 MB |                |
| ua | Ukraine                 | ua | 233   | 233  | 2.91 MB   | F              |
| gb | Great Britain           | gb | 195   | 1033 | 352.85 MB |                |
| nl | Netherlands             | nl | 181   | 532  | 121.58 MB |                |
| cz | Czech<br>Republic       | cz | 146   | 169  | 7.95 MB   | P              |
| ru | Russian<br>Federation   | ru | 117   | 233  | 44.72 MB  | ₽              |
| ca | Canada                  | ca | 114   | 625  | 253.88 MB |                |
| fr | France                  | fr | 111   | 713  | 261.34 MB |                |
| cn | China                   | cn | 94    | 279  | 78.92 MB  | E              |
| lu | Luxembourg              | lu | 86    | 86   | 1.03 MB   | P              |
| au | Australia               | au | 58    | 306  | 104.23 MB | E              |
| ro | Romania                 | ro | 56    | 111  | 28.72 MB  | B              |
| es | Spain                   | es | 44    | 242  | 95.29 MB  | E              |
| it | Italy                   | it | 41    | 293  | 84.51 MB  | E              |
| tw | Taiwan                  | tw | 41    | 208  | 49.31 MB  | b              |
| jp | Japan                   | jp | 36    | 162  | 54.02 MB  | E              |
| se | Sweden                  | se | 35    | 174  | 60.04 MB  | E              |
| kr | South Korea             | kr | 35    | 103  | 42.07 MB  | Ł              |
| lv | Latvia                  | V  | 31    | 31   | 410.41 KB |                |
| ie | Ireland                 | ie | 31    | 97   | 22.19 MB  | Ь              |
| pl | Poland                  | pl | 28    | 132  | 82.07 MB  | L              |
| be | Belgium                 | be | 27    | 147  | 62.17 MB  | <b>L</b>       |
| in | India                   | in | 26    | 146  | 27.82 MB  | le .           |
| mx | Mexico                  | mx | 25    | 146  | 46.47 MB  | Ь              |
| fi | Finland                 | fi | 25    | 59   | 11.93 MB  | B              |
| sk | Slovak<br>Republic      | sk | 23    | 34   | 5.62 MB   | l              |
| lt | Lithuania               | lt | 23    | 117  | 37.34 MB  | B              |
| dk | Denmark                 | dk | 21    | 40   | 22.76 MB  | l <sub>b</sub> |
| il | Israel                  | il | 21    | 32   | 424.65 KB |                |
| br | Brazil                  | br | 20    | 144  | 23.52 MB  | b              |
| ch | Switzerland             | ch | 20    | 89   | 58.10 MB  | L              |
| by | Belarus                 | by | 19    | 19   | 237.77 KB |                |
| th | Thailand                | th | 16    | 61   | 7.35 MB   |                |

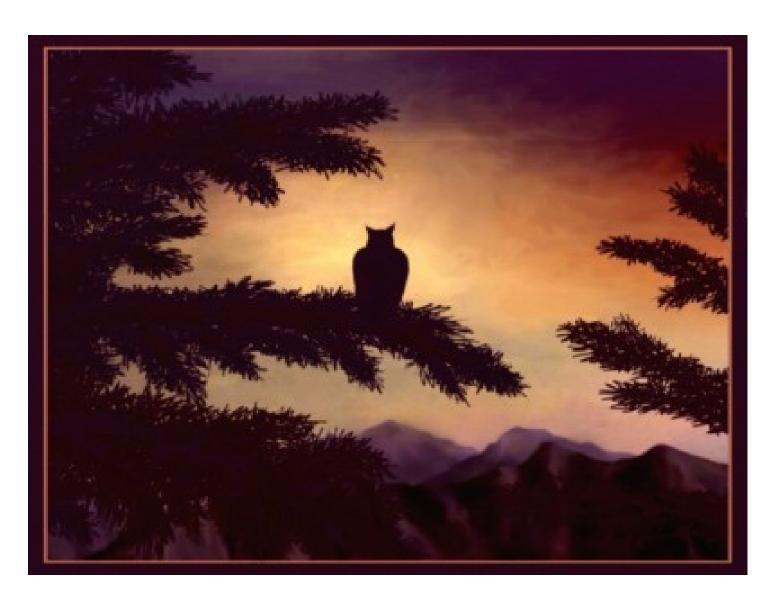

A View by EarleB

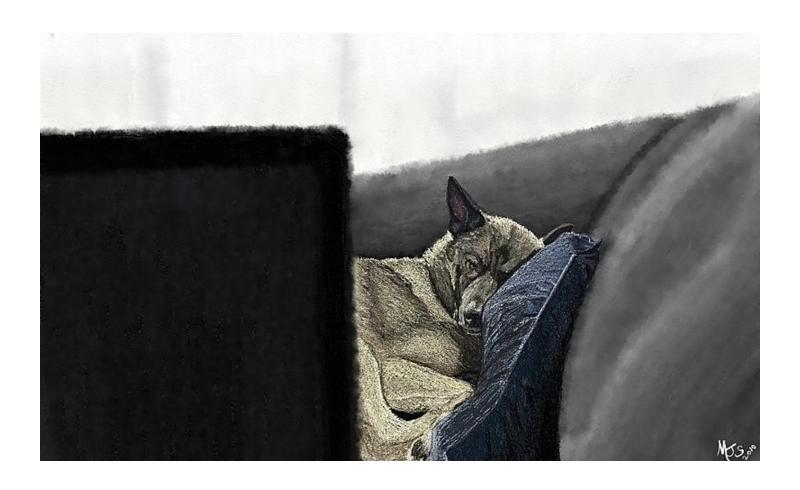

Belle by MagenSparks

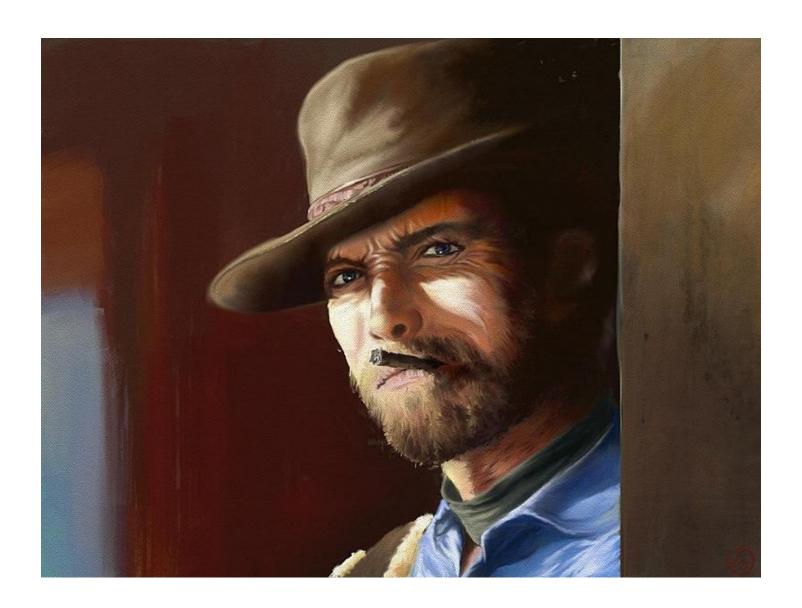

Clint Eastwood by Flyashy

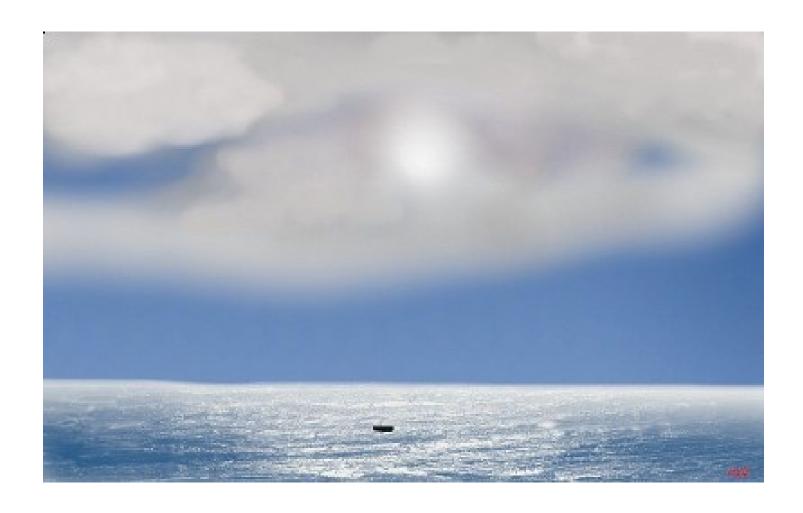

Life Raft Adrift at Sea by Barnburner

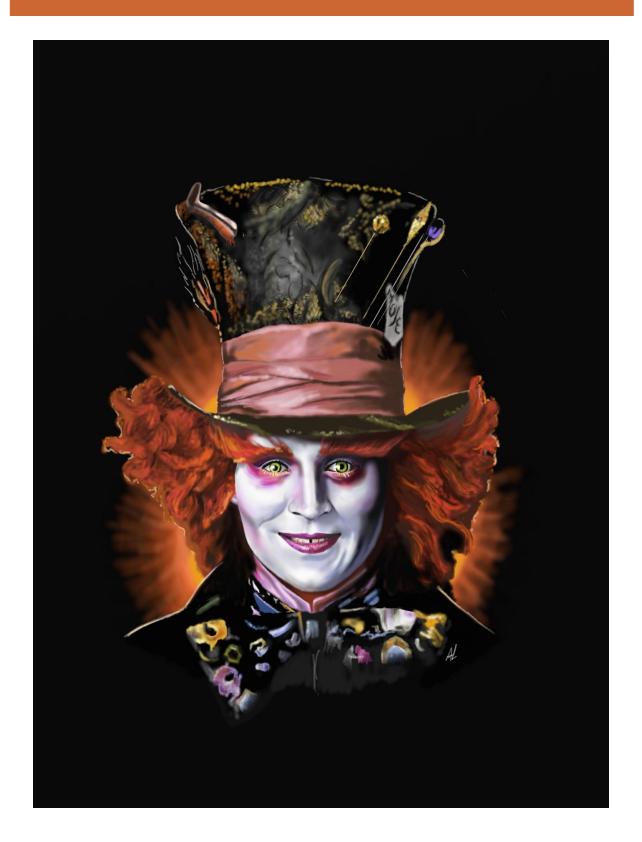

Mad Hatter by Tinkerbel

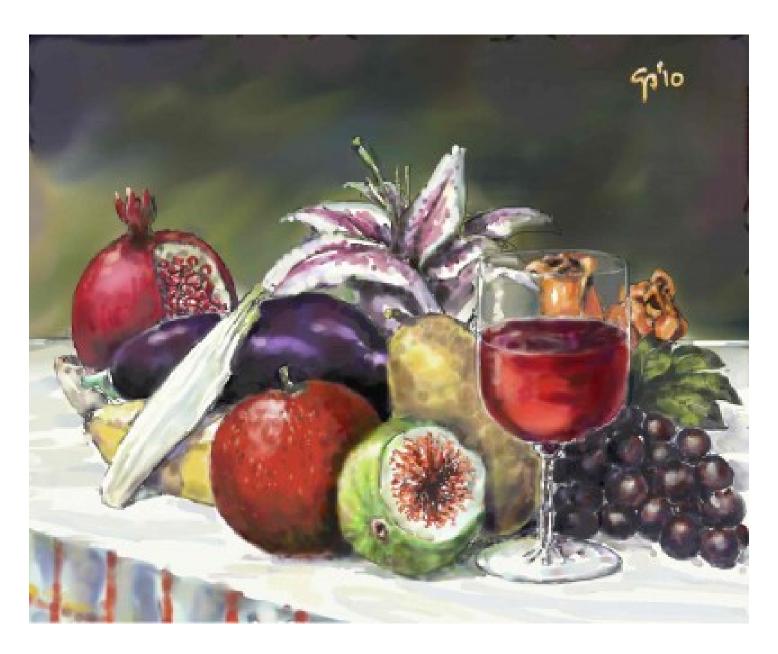

Natura Motre Finale by Caesar

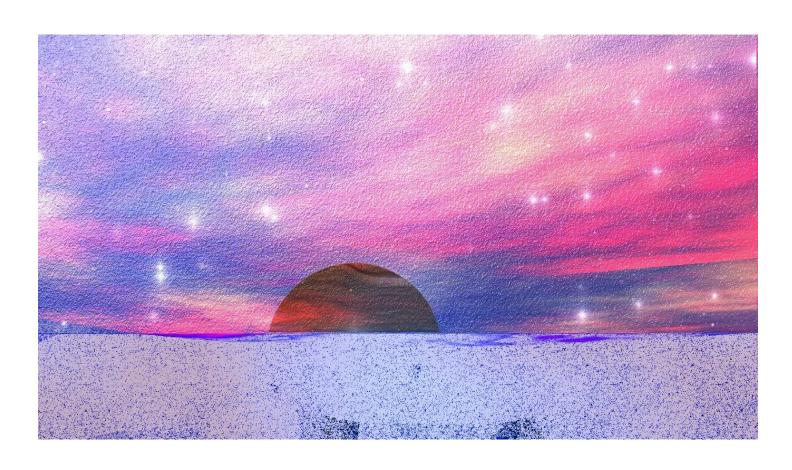

Planet Haricas by BobbyRay

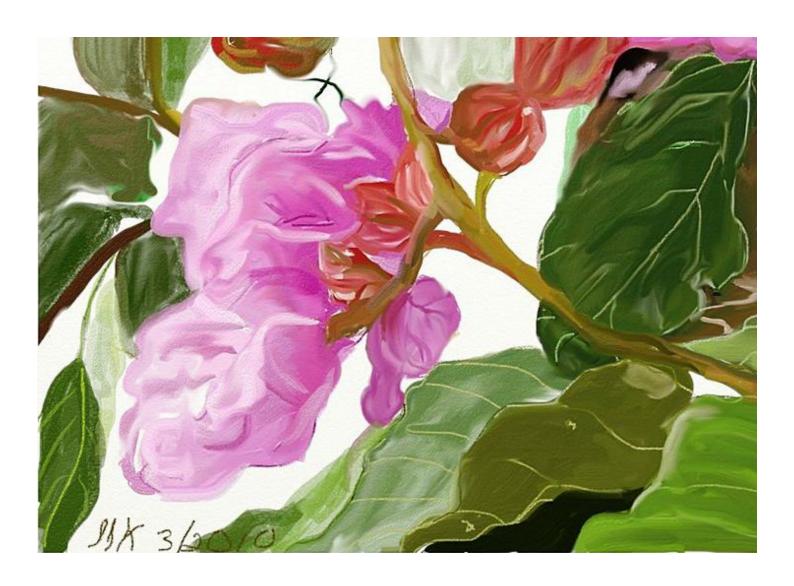

Purple Flower Tree by Jasminek

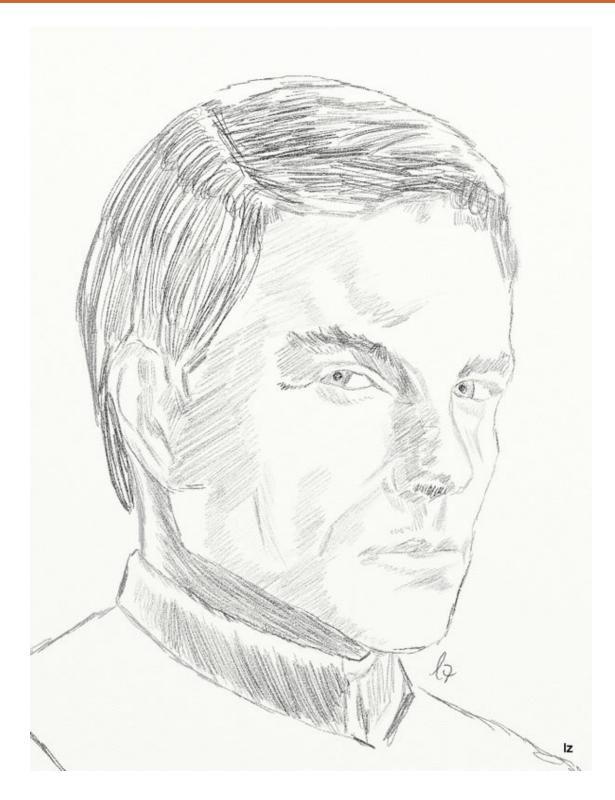

Serious Matter by GPF

# ArtRage Product Line Feature Comparison.

This document contains a full list of features of the different products available in the ArtRage product line. For further information, visit <a href="www.artrage.com">www.artrage.com</a>, or the ArtRage forums at <a href="http://www2.ambientdesign.com/">http://www2.ambientdesign.com/</a> forums.

|                                                                                                    | B   | FartRage |            |
|----------------------------------------------------------------------------------------------------|-----|----------|------------|
|                                                                                                    | 2.5 | Ctudio   | Studio Dro |
|                                                                                                    | 2.5 | Studio   | Studio Pro |
| Tools:                                                                                                    |     |          |            |
| Basic Artist Tools: Oil Brush, Pencil, Palette Knife, Chalk, Glitter, Paint Roller, Paint Tube, Color Sampler, Marker Pen, Crayon, Eraser | 0   | 0        | •          |
| Studio Artist Tools: Watercolor, Inking Pen, 'Gloop' Pen, Sticker Spray, Selection Tool, Transformation Tool, Flood Fill, Text Tool       |     | 0        | 0          |
|                                                                                                    |     |          |            |
| Tool Controls:                                                                                                    |     |          |            |
| Basic Tool Controls                                                                                                    | 0   | 0        | 0          |
| Palette Knife: Blur, Wet Blender                                                                                                    |     |          | 0          |
| Airbrush: Opacity, Blending Mode                                                                                                    |     |          | 0          |
| Inking Pen: opacity, Blending Mode, Square Head, Antialiasing<br>Control                                                                  |     |          | 0          |
| 'Gloop' Pen: Opacity. Blend Mode                                                                                                    |     |          | 0          |
| Sticker Spray: Spray parameter variation, shadow controls                                                                                 |     |          | 0          |
| Sticker Spray: Micro-Layer, post spray editable objects                                                                                   |     |          | 0          |
| Selection Tool: Elliptical and Square Selections                                                                                          |     | 0        | 0          |
| Selection Tool: Add, Subtract, and Replace Area modes                                                                                     |     | 0        | 0          |
| Selection Tool: Polygon, Freehand, 'Magic Wand', Paintable<br>Selection areas                                                             |     |          | 0          |
| Selection Tool: Intersect, and Difference Area modes                                                                                      |     |          | 0          |
| Fill Tool: Opacity, Blend Mode                                                                                                    |     |          | 0          |
| Text Tool: Rich text, multiple text styles per block                                                                                      |     |          | 0          |
| User definable Tool Presets                                                                                                    |     | 0        | 0          |
|                                                                                                    |     |          |            |

|                                                                                                  | St. | <b>FArtRage</b> |            |
|--------------------------------------------------------------------------------------------------|-----|-----------------|------------|
|                                                                                                  | 2.5 | Studio          | Studio Pro |
|                                                                                                  |     |                 |            |
| Color Pickers & Options:                                                                         |     |                 |            |
| Color Picker Modes: HL/S, HS/L, LS/H                                                             | 0   | 0               | 0          |
| Color Picker Modes: RG/B, RB/G, BG/R                                                             | 0   | 0               | 0          |
| Color Picker Mode: Tint/Tone                                                                     |     |                 | 0          |
| Popup On-Canvas Color Picker                                                                     |     | 0               | 0          |
| Precise Color Picker                                                                             | 0   | 0               | 0          |
| Custom Color Pickers                                                                             | 0   | 0               | 0          |
| Metallic Paint                                                                                   | 0   | 0               | 0          |
| Painting-Specific Color Swatches                                                                 | 0   | 0               | 0          |
| Global Color Swatches                                                                            |     |                 | 0          |
| Color Swatch Sorting: By Name and Color Values                                                   |     |                 | 0          |
| 'Real Color Blending' (Yellow + Blue = Green)                                                    |     |                 | 0          |
|                                                                                                  |     |                 |            |
| Sticker Sheets:                                                                                  |     |                 |            |
| Sticker Sheets allowing single pre-rendered 'clip art' stickers to be dropped in to the painting |     | 0               | •          |
| Move, Resize, Rotate Single Stickers                                                             |     | 0               | 0          |
| Adjust sticker properties: Color, Opacity, Shadow                                                |     | 0               | 0          |
| Sticker Sheet Creator                                                                            |     |                 | 0          |
|                                                                                                  | J.  | l               |            |
| Layers and Layer Control:                                                                        |     |                 |            |
| Multi-Layer support                                                                              | 0   | 0               | 0          |
| Layer Transparency                                                                               | 0   | 0               | 0          |
| Layer Groups                                                                                     | 0   | 0               | 0          |
| Move, copy, merge , and transform layers                                                         | 0   | 0               | 0          |
| Delete layers and groups                                                                         | 0   | 0               | 0          |
| ArtRage & Photoshop standard layer blend modes                                                   | 0   | 0               | 0          |

|                                                                                                    | Po  | PART RAMA |            |
|----------------------------------------------------------------------------------------------------|-----|-----------|------------|
|                                                                                                    | 15  | Bren a    | nayo       |
|                                                                                                    | 2.5 | Studio    | Studio Pro |
| Watercolor blend mode                                                                                             |     | 0         | 0          |
| Lockable layer transparency                                                                                       |     |           | 0          |
| Export Layers to Channel Maps for external 3D use                                                                 |     |           | 0          |
|                                                                                                    |     |           |            |
| Image Filtering:                                                                                                  |     |           |            |
| Layer Blur built in filter                                                                                        |     |           | 0          |
| Color Adjustment built in filter                                                                                  |     |           | 0          |
| Photoshop compatible filter support                                                                               |     |           | 0          |
|                                                                                                    | 1   |           | ı          |
| General ArtRage Features:                                                                                         |     |           |            |
| Tracing Image overlays                                                                                            | 0   | 0         | 0          |
| Reference images pinned to the canvas                                                                             | 0   | 0         | 0          |
| Stencils and Rulers on the canvas                                                                                 | 0   | 0         | 0          |
| Canvas grain texture, color, opacity and metallics                                                                | 0   | 0         | 0          |
| Canvas presets                                                                                                    | 0   | 0         | 0          |
| Unlimited Undo/Redo                                                                                               | 0   | 0         | 0          |
| Modifier Key straight line stroke constraints                                                                     |     | 0         | 0          |
| Modifier key on-canvas brush resizing                                                                             |     | 0         | 0          |
| DPI Support for image import/export types.                                                                        |     | 0         | 0          |
|                                                                                                    |     |           |            |
| ArtRage User Interface:                                                                                           |     |           |            |
| Simple, easy to access user interface                                                                             | 0   | 0         | 0          |
| Quick access control 'pods'                                                                                       |     | 0         | 0          |
| User defined keyboard shortcuts                                                                                   |     | 0         | 0          |
| Floating panels for: Layers, Tool Settings, Presets, Swatches, Tracing Images, References, Stickers, and Stencils |     | 0         | 0          |
| Floating Canvas Navigator                                                                                         |     | 0         | 0          |

|                                                                                                    | F   | <b>FArtRag</b> |            |
|----------------------------------------------------------------------------------------------------|-----|----------------|------------|
|                                                                                                    | 2.5 | Studio         | Studio Pro |
| Support for 'on canvas' application menus on OSX                                                                 |     | 0              | 0          |
| Adjustable Scale and Rotation of floating panel objects, for ease of access on touch screens or smaller desktops |     | 0              | 0          |
| Tooltips                                                                                                    |     | 0              | 0          |
| Tear-Off Color Picker, Tool Picker, and Menu Bar.                                                                |     |                | 0          |
|                                                                                                    |     |                |            |

List accurate as of December 4th, 2009 - Compiled before the release of ArtRage Studio and ArtRage Studio Pro.